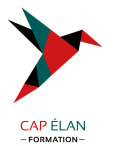

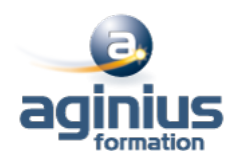

# **GOOGLE APPS - FEUILLES DE CALCUL**

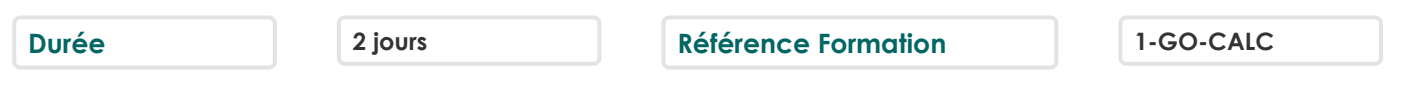

# **Objectifs**

Concevoir et mettre en forme des tableaux

Effectuer des calculs sur les données (formules de calculs), paramétrer le tableau avant impression Créer un graphique simple à partir d'un tableau

## **Participants**

Nouveaux utilisateurs souhaitant créer des tableaux simples

## **Pré-requis**

Pas de prérequis spécifique

## **Moyens pédagogiques**

Accueil des stagiaires dans une salle dédiée à la formation équipée d'un vidéo projecteur, tableau blanc et paperboard ainsi qu'un ordinateur par participant pour les formations informatiques.

Positionnement préalable oral ou écrit sous forme de tests d'évaluation, feuille de présence signée en demi-journée, évaluation des acquis tout au long de la formation.

En fin de stage : QCM, exercices pratiques ou mises en situation professionnelle, questionnaire de satisfaction, attestation de stage, support de cours remis à chaque participant.

Formateur expert dans son domaine d'intervention

Apports théoriques et exercices pratiques du formateur

Utilisation de cas concrets issus de l'expérience professionnelle des participants

Réflexion de groupe et travail d'échanges avec les participants

Pour les formations à distance : Classe virtuelle organisée principalement avec l'outil ZOOM.

Assistance technique et pédagogique : envoi des coordonnées du formateur par mail avant le début de la formation pour accompagner le bénéficiaire dans le déroulement de son parcours à distance.

## **PROGRAMME**

#### - **Démarrer avec Google Docs Feuille de calculs**

Créer et ouvrir un document Importer un document Saisir, modifier, supprimer les données Insérer très rapidement un tableau Insérer des lignes, des colonnes dans un tableau

#### - **Mise en forme d'une feuille de calculs**

Déplacer, mettre en forme des données Utiliser l'alignement, les couleurs, les bordures Utiliser les modèles Utiliser les mises en forme conditionnelles Déplacer les mises en forme Rechercher et remplacer

#### **CAP ÉLAN FORMATION**

www.capelanformation.fr - Tél : 04.86.01.20.50 Mail : contact@capelanformation.fr Organisme enregistré sous le N° 76 34 0908834 [version 2023]

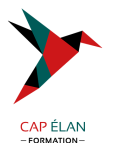

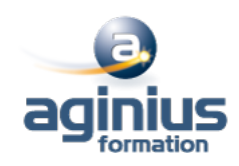

#### - **Calcul**

Effectuer un calcul simple Automatiser la formule dans un tableau Découvrir et sélectionner une formule Ajouter une condition à une formule de calculs Modifier le type d'un nombre Utiliser les fonctions de remplacement Récupérer des informations à partir d'une date Opérer des calculs avec des dates

#### - **Afficher et imprimer le tableau**

L'aperçu avant impression Ajouter des entêtes et des pieds de page Imprimer un document Personnaliser l'affichage des feuilles de calculs

#### - **Gestion des documents et des feuilles de calculs**

Enregistrer un document Sécuriser les modifications Récupérer une ancienne version du document Protéger le document Gérer les feuilles de calculs Utiliser des données sur plusieurs feuilles Figer et libérer les volets

#### - **Graphiques, les objets, les gadgets**

Insérer un premier graphique Ajouter des informations sur un graphique Publier un graphique sur le web Insérer une image, un dessin, un gadget, un lien hypertexte

#### - **La gestion des données**

Trier et filtrer les données d'un tableau Afficher un tableau en mode liste et gérer cette liste Analyser des données avec un tableau croisé dynamique Aller plus loin avec le tableau croisé dynamique

#### - **Partager et publier**

Paramétrer le partage d'un document Travailler à plusieurs sur un document Définir les règles de notification Envoyer des e-mails aux collaborateurs Télécharger un document vers l'ordinateur Exporter au format HTML ou PDF Publier en temps que page web Paramètres de la feuille de calculs

# **CAP ÉLAN FORMATION**

www.capelanformation.fr - Tél : 04.86.01.20.50 Mail : contact@capelanformation.fr Organisme enregistré sous le N° 76 34 0908834 [version 2023]